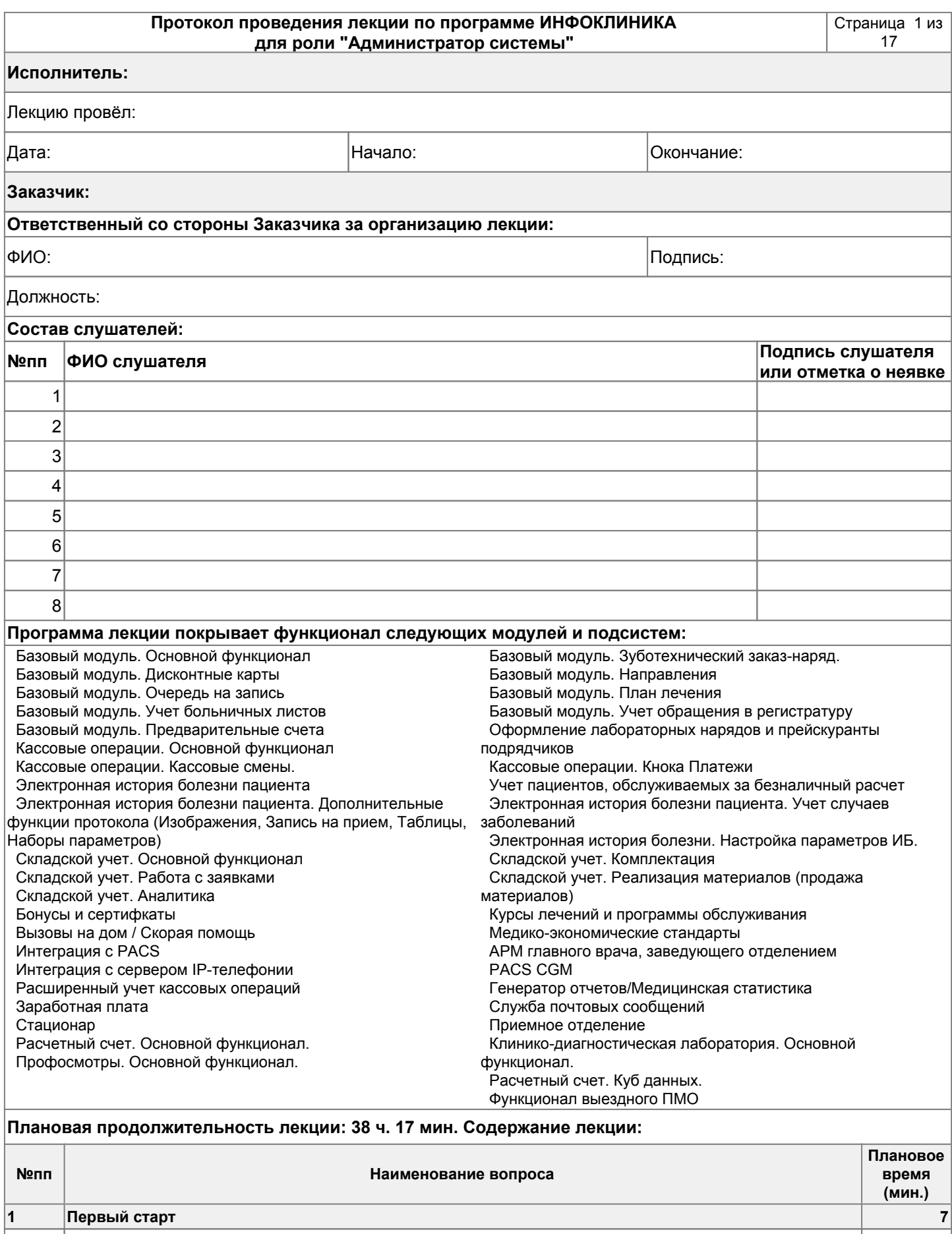

Первый запуск программы. Задание пароля при запуске. Обзор главной формы программы. Главное

**2.1 Обзор основных функций картотеки пациентов**

 $\begin{vmatrix} 1.1 \end{vmatrix}$  Первый запуск программы. Задание пароля при запуске. Обзор главной формы программы. Главное<br>| меню. Быстрые кнопки доступа к расписанию, картотеке, справочникам, кассе, журналы и отчеты

**2 Работа с картотекой пациентов 149**

 $|$ 2.1.1  $|$ Картотека пациентов. Варианты быстрого поиска. Поиск по ФИО, поиск по № полиса и истории болезни.  $|$  5 $|$ 

#### **Протокол проведения лекции по программе "Администратор системы"** Страница 2 из

## **Исполнитель: Заказчик:**  Обзор таблицы пациентов, списка лечений и нарядов, обследования, направления к специалистам 2.1.2 5 ,панели инструментов 2.1.3 Добавление нового пациента. Карточка регистрации 2 2.1.4 Обязательные поля для заполнения. Категория пациента 3 2.1.5 Реквизиты страховых пациентов. Понятие основного прикрепления. Цветовые обозначения. 3 2.1.6 Удаление/восстановление прикрепления 2 Необязательные поля для заполнения. Обзор закладок "Условия обслуживания", "Ограничения", |2.1.7 | Необязательные поля для заполнения. Оозор закладок эсловия оослуживания , слраничения , 2.1.7 | 2.5 5<br>| 2.1.7 | "Заболевания", "Дополнительно", "Фото".  $\vert$ 2.1.8  $\vert$  Добавление гарантийного письма  $\vert$  33  $\vert$  33  $\vert$  35  $\vert$  35  $\vert$  35  $\vert$  35  $\vert$  35  $\vert$  35  $\vert$  35  $\vert$  35  $\vert$  35  $\vert$  35  $\vert$  35  $\vert$  35  $\vert$  35  $\vert$  35  $\vert$  35  $\vert$  35  $\vert$  35  $\vert$  35  $\vert$  35  $\vert$  35 2.1.9 Использование расширенного поиска по картотеке. 5 **2.2 Меню "Сервис"** 2.2.1 Поиск назначений в расписании 3 2.2.2 Просмотр списка внеплановых приемов 2 Режим быстрого ввода данных о лечении через картотеку ("Сервис" - "Зафиксировать дату и доктора для 2.2.3 | Гежим оыстрого ввода данных о лечений через картотеку (Сервис – Зафиксировать дату и доктора для | дат<br>| быстрого ввода талона") 2.2.4 Настройка отображения картотеки. Шрифт, набор и порядок колонок 2 **2.3 Меню "История Болезни"** 2.3.1 |Просмотр медицинской истории болезни пациента. Печать истории болезни. Печать титульного листа<br>| истории болезни **2.4 Меню "Отчеты"** 2.4.1 Выгрузка Excel, печать списка отобранных пациентов 5 2.4.2 Печать внешних документов из ранее настроенных шаблонов (Договор с пациентом, информированное респольза<br>| согласие, и т.д.). 2.4.3 Просмотр ограничений по обслуживанию (для страховых пациентов) 2 **2.5 Работа с очередью пациентов** 2.5.1 ПОбщие принципы работы с очередью. Условия постановки в очередь. Определение периода постановки в Поведе<br>Будередь с приводи в становки в более приводительно в становки в очередь. Определение периода постановки в Пов очередь 2.5.2 Добавление пациента в очередь. Основные реквизиты 3 2.5.3 Просмотр очереди. Условия фильтрации. Поиск по Ctrl 3 2.5.4 |Обработка записей в очереди. Запись пациента в раписание из очереди. Отказ от записи. Перенос записи<br>На следующий период. 2.5.5 Обзор дополнительных функций в меню "Сервис" в Очереди 3 **2.6 Работа с направлениями в картотеке** 2.6.1 Регистрация направлений из картотеки 2 2.6.2 Исполнение направлений из картотеки вручную 2 2.6.3 Исполнение направлений из картотеки с помощью считывателя штрих-кодов 2 **2.7 Работа с журналом "Помощь на дому"** 2.7.1 Регистрация вызова СНП/ПНД. Основные реквизиты. Добавление нового пациента 5 2.7.2 Журнал СНП/ПНД. Условия фильтрации 7 2.7.3 Обработка записей в журнале. Запись пациента в раписание из журнала ПНД 10 2.7.4 Справочники журнала СНП/ПНД 3 2.7.5 Анулирование записи. Уведомление бригады. Изменение доктора. Печать журнала вызовов 7 **2.8 Учёт больничных листов** Обзор журнала "Учёт больничных листов", обзор панели инструментов, панели фильтров, таблицы 2.8.1 |"Список больничных листов", панели "Данные о продлении больничного листа", панели информации о | 10 выбранном в списке больничном листе. Заполнение листа нетрудоспобности, обзор экранной формы листа, панели инструментов, панели 2.8.2 Эаполнение листа нетрудоспооности, оозор экранной формы листа, панели инструментов, панели 20<br>|реквизитов. Выписка больничного листа. Справочник партий бланков **3 Работа с расписанием, запись пациентов на прием 102 3.1 Ведение графиков работы персонала**

#### **Протокол проведения лекции по программе "Администратор системы"** Страница 3 из

# **Исполнитель: Заказчик:**  3.1.1 Обзор экранной формы "Графики работ персонала" 2 Выбор дней для задания графика. Выбор нескольких дней. Быстрый выбор дней. Задание интервалов (в  $\begin{array}{c|c} 3.1.2 & \text{probability} \end{array}$  неи для задания графика. Высор нескольких днеи. Выстрый высор днеи. Задание интервалов (в  $\begin{array}{c} 5 \end{array}$ 3.1.3 Понтроль сформированных графиков. Отчет по загруженности кресел. Задание графика через отчет по принята з<br>За простоименности кресел загруженности кресел. 3.1.4 Печать графика по выбранному сотруднику. Печать по нескольким сотрудникам. Сброс в Excel 3 **3.2 Работа с расписанием** 3.2.1 Обзор экранной формы "Расписание". Занятое/свободное/нерабочее время. Левая/правая часть. 10 Основные обозначения в расписании (долги, авансы, дети, дни рождения, количество неявок, я примечания, незаполненные реквизиты в карточке). Базовые статусы (первичный/повторный).<br>Примечания, незаполненные реквизиты в карточке). Базовые статусы (первичный/повторный). Использование календаря. Закладки "На день" и "На неделю", изменение периода просмотра. Обзор фильтров. 3.2.3 <sup>5</sup> 3.2.4 Использование расширенного фильтра. Фильтр по разделам расписания. Поиск свободного времени. 7

- 3.2.5 Использование резервов времени 2 3.2.6 Запись нового пациента. Сокращенная карточка регистрации. Обязательные поля для заполнения 2 Назначение пациента из картотеки (повторное назначение). Поля "Статус", "Повод назначения", "Время  $\begin{bmatrix} 1.2.7 & | & 1.43 \end{bmatrix}$ приема", "Продолжительность", "Планируемые работы", комментарий к назначению  $\begin{bmatrix} 1 & 0 & 0 \end{bmatrix}$ 3.2.8 Отметка посещения. Печать талона на посещение 1 Удаление назначения пациента (запрет на удаление с нарушением срока). Перенос назначения. 3.2.9 Удаление назначения пациента (запрет на удаление с нарушением срока). Перенос назначения.<br>Копирование назначения. Изменение времени назначения 3.2.10 Отказ пациента от назначения. Выбор причины отказа 2 3.2.11 Использование функции "Поиск назначений" 2 3.2.12 Использование функции "Печать". Печать расписания для докторов. Печать талона на посещение 2 Быстрый доступ из расписания (просмотр данных о назначении, просмотр карточки регистрации, печать 3.2.13 |дневника приема(стом), добавление в очередь на запись, регистрация направления к специалистам, подпим печать талона на внеплановый визит) **3.3 Работа с направлениями в расписании** 3.3.1 Регистрация направлений из расписания. Регистрация из назначения 2 3.3.2 Запись на прием по направлению. Контроль по отделению специалиста 2 **3.4 Работа с гарантийными письмами в расписании** 3.4.1 Регистрация ГП из окна назначения 2 3.4.2 Запись на прием по ГП 3 **3.5 Работа с предварительными счетами** 3.5.1 Выставление предварительного счета из расписания. Реквизиты счета. Печать счета. Просмотр данных 5<br>| об оплате. 3.5.2 Редактирование счета из расписания. Удаление счета. Удаление ссылки на предварительный счет. 5 **3.6 Учет обращения в регистратуру** 3.6.1 Выбор пациента, заполнение/удаление повода обращения, рекламы 5
- Оформление итогов обращения (Назначение пациента, оформление внепланового талона, вызов СНП 3.6.2 |(при наличии модуля Вызовы на дом / Скорая помощь"), Отказ от записи, Звонок повторного пациента, 15 Служебный запуск и т.д.) **3.7 Учет обзвона пациентов** 3.7.1 Отметка о предварительном звонке пациенту 1 **3.8 Курс лечения** 3.8.1 Запись по курсу лечению 2 **4 Занесение информации об обследовании и лечении 56**

## **Протокол проведения лекции по программе "Администратор системы"** Страница 4 из

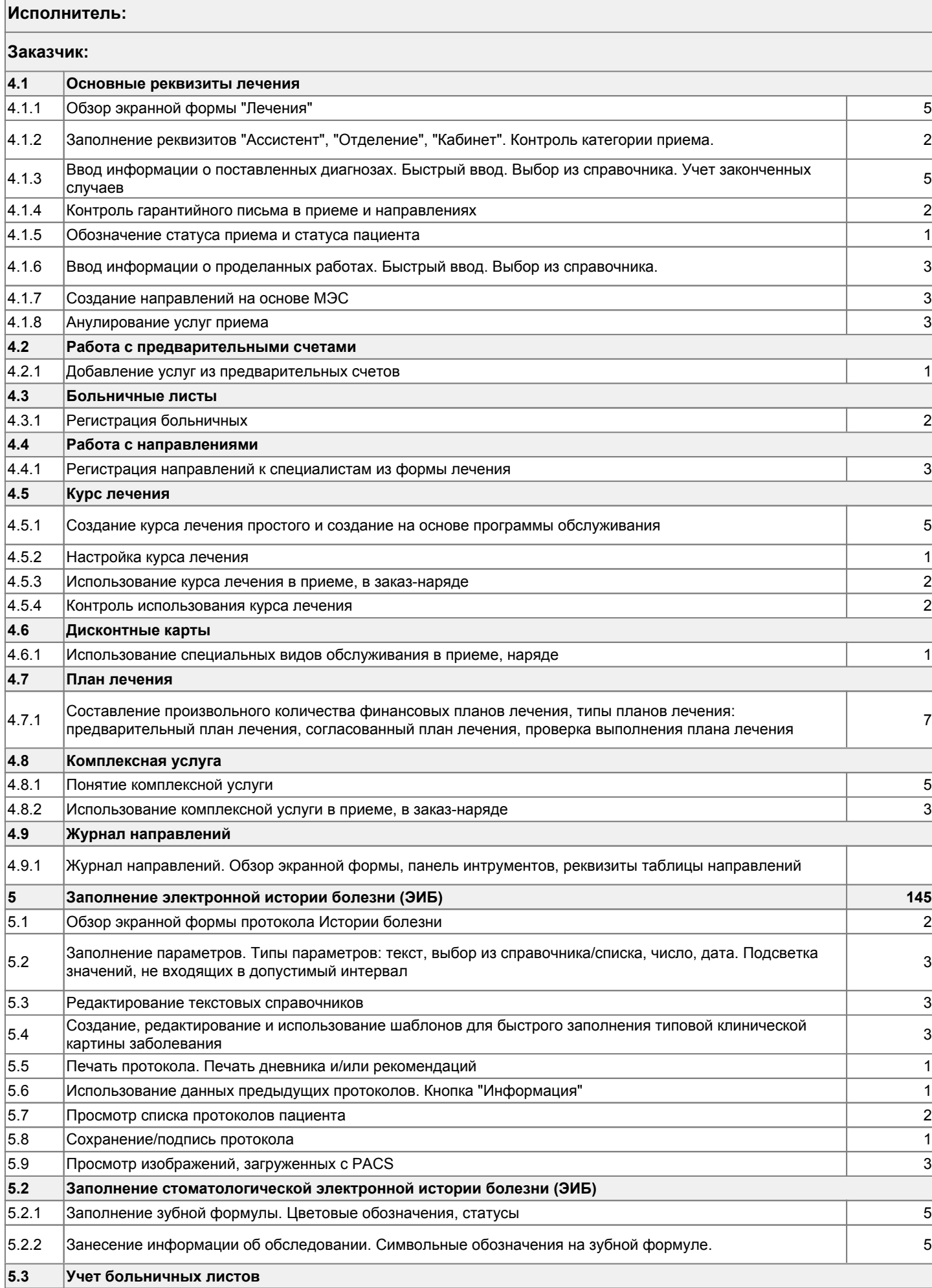

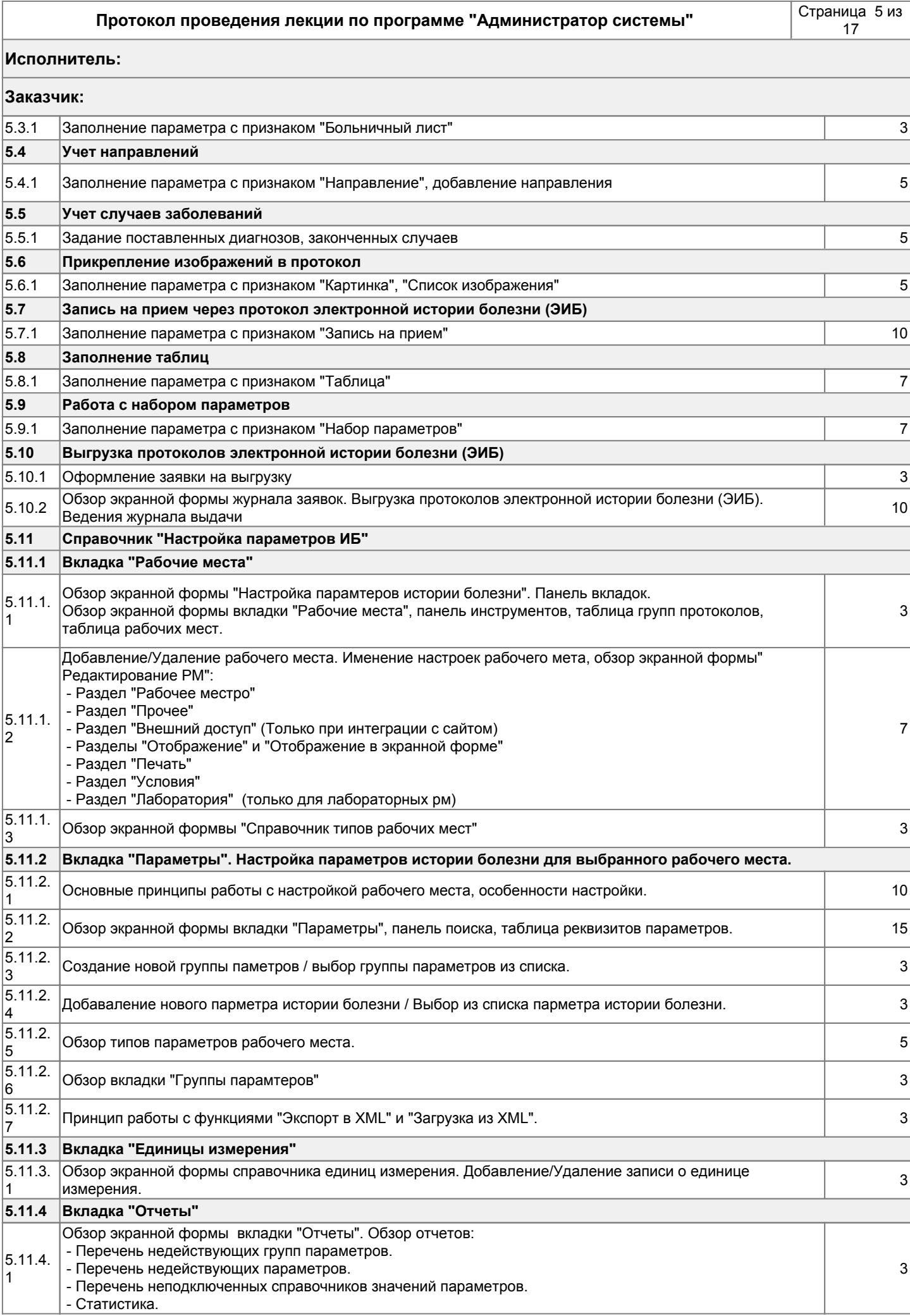

#### Протокол проведения лекции по программе "Администратор системы"

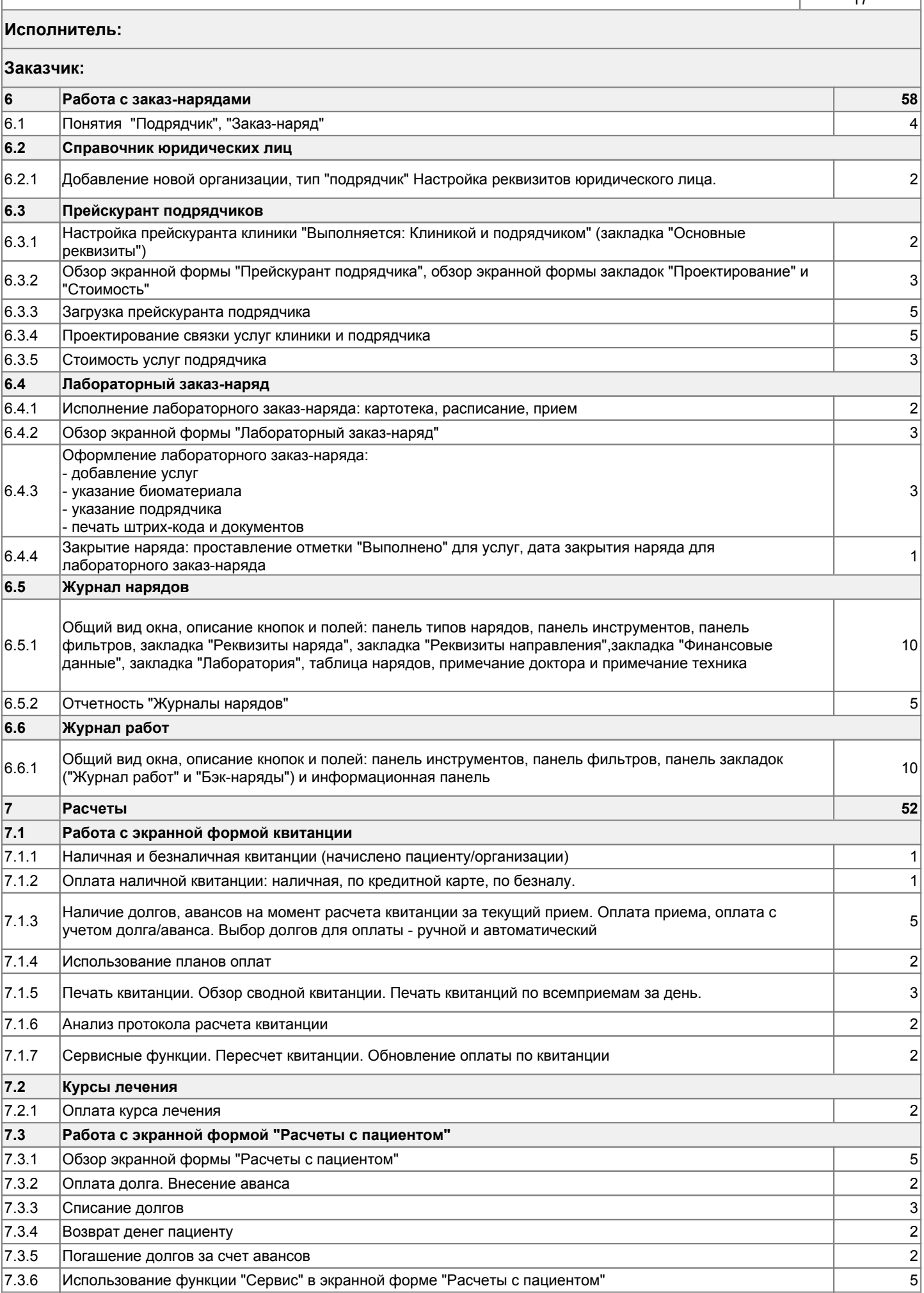

#### **Протокол проведения лекции по программе "Администратор системы"** Страница 7 из

### **Исполнитель: Заказчик:**  7.3.7 Использование функции "Печать" 5 7.3.8 Возможные ошибки в расчетах (аванс на докторе, долг на клинике). Причины возникновения и способы притани<br>Использования исправления **8 Модуль "Кассовые операции" 63** 8.1 Обзор экранной формы "Касса". Основная таблица. Таблица суммарных оборотов по кассе. 5 8.2 Понятие кассового дня. Открытие и закрытие кассовых дней 5 8.3 Понятие кассовой смены. Открытие/закрытие кассовых смен. 5 влади в вод начальных остатков по кассе 3 лет по так и по так и так и так и так и так и так и так и так и так и 8.5 Учет операций поступлений и выдачи средств подотчетным лицам 5 8.6 Передача выручки 3 8.7 Использование кнопки "Платежи". Обзор кнопок "Карточка регистрации", "Расчеты" 7 8.8 Обзор экранной формы "Оплата приемов" 5 8.9 Обзор экранной формы "Прочие поступление денег (оплата долга, внесение аванса" 5 8.10 Обзор экранной формы "Оплата предварительных счетов" 5 **8.2 Использование функции "Печать"** 8.2.1 Управление формированием Х и Z - отчетов 3 **8.3 Отчеты** 8.3.1 Кассовая книга. 2 8.3.2 Отчеты по подотчетным лицам. 2 8.3.3 Отчетность в разрезе кассиров 2 8.3.4 Отчеты по кассовым операциям. 2 8.3.5 Отчеты по статьям доходов и расходов. 2 8.3.6 Использование функции «Сервис». Удаление кассового документа 2 **9 Категории пациентов, схемы лечения, прайс 67 9.1 Категория расчетов** Обзор экранной формы "Категории расчетов", обзор панели инструментов, таблицы базовых категорий и  $\begin{bmatrix} 9.1.1 \\ 7.1 \end{bmatrix}$  розор экранной формы категорий расчетов, оозор панели инструментов, таолицы оазовых категорий и дель производных категорий Добавление базовых категорий, настройка базовых категорий. Добавление производных категорий, 9.1.2 ДООАВЛЕНИЕ ОАЗОВЫХ КАТЕГОРИИ, НАСТРОИКА ОАЗОВЫХ КАТЕГОРИИ. ДООАВЛЕНИЕ ПРОИЗВОДНЫХ КАТЕГОРИИ,<br>Насройка производных категорий **9.2 Проектирование схем лечения** 9.2.1 ПОбзор экранной формы "Проектирование схем лечения", обзор панели инструментов, панели фильтров, Пиринст<br>В денери схом почения и панели вкладек панели схем лечения и панели вкладок. 9.2.2 Добавление групп, добавление услуг. Особенности добавления групп и услуг. Панель вкладок 10 9.2.3 Настройка комплексной услуги 3 **9.3 Стоимость схем лечения** Обзор экранной формы "Стоимости схем лечения", обзор панели инструментов, панели фильтров,  $\begin{bmatrix} 9.3.1 \\ 7.3.6 \end{bmatrix}$  обзор экранной формы стоимости схем лечения , обзор панели инструментов, панели фильтров, Редактирование прейскуранта, копирование колонок прейскуранта, печать, экспорт, вид, сравнение прейскурантов 9.3.2 <sup>10</sup> **9.4 Загрузка прейскуранта** 9.4.1 Требование к исходным данным. Задание настроек загрузки и обработки. Анализ ошибок 30 **10 Справочники 120 10.1 Справочники расписания** 10.1.1 Справочник "Поводы обращения" 1 10.1.2 Справочник "Поводы отказа от назначения" 1 10.1.3 Справочник "Поводы назначений" 3 10.1.4 Справочник смен (интервалов работы клиники) 2 10.1.5 Справочник разделов расписания 3 10.1.6 Справочник интервалов назначения. Учет неявок 1 июня 2008 году и 1 июня 1 июня 1 июня 1 июня 1 июня 1 июн

#### Протокол проведения лекции по программе "Администратор системы"

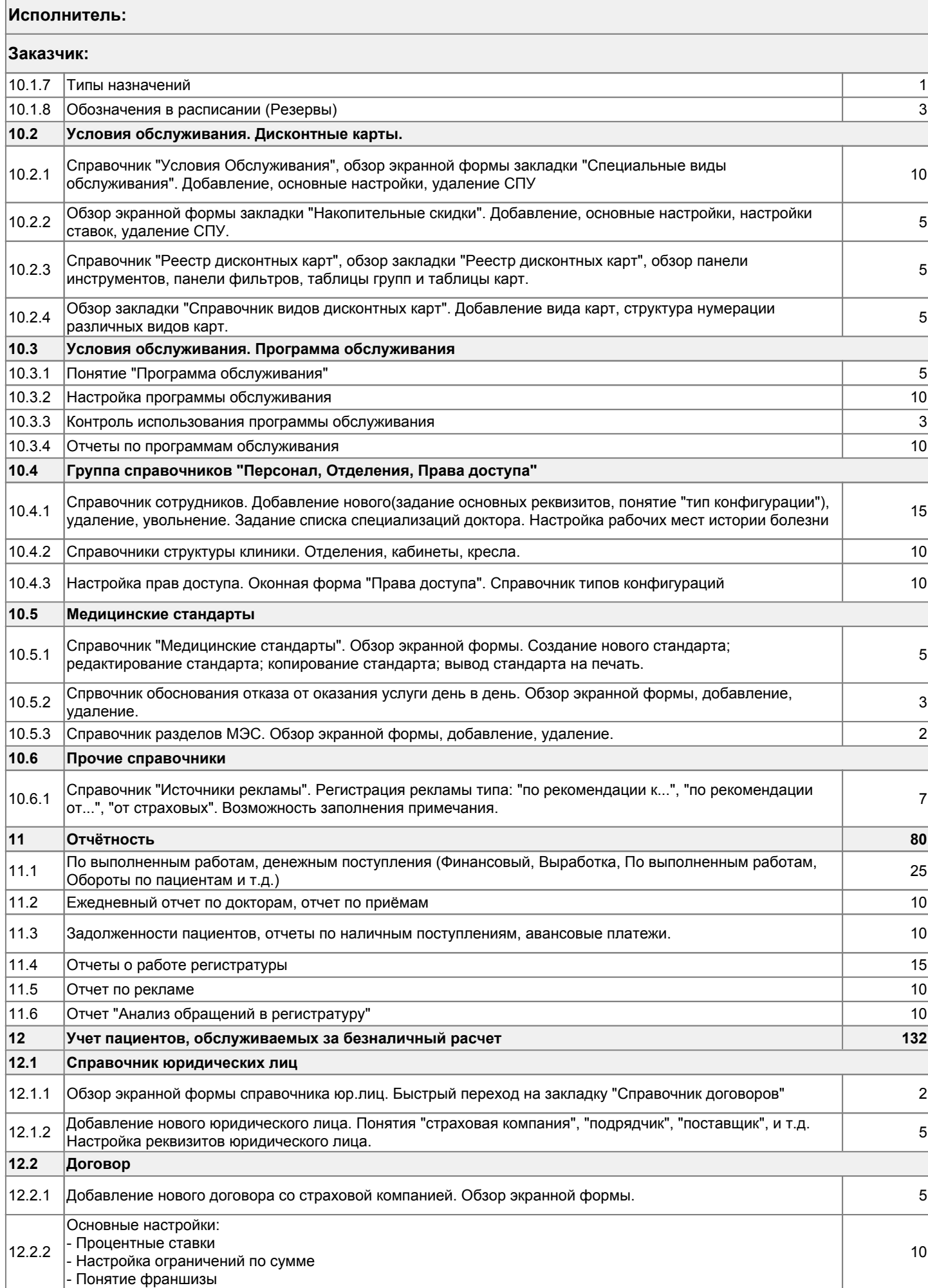

#### Протокол проведения лекции по программе "Администратор системы"

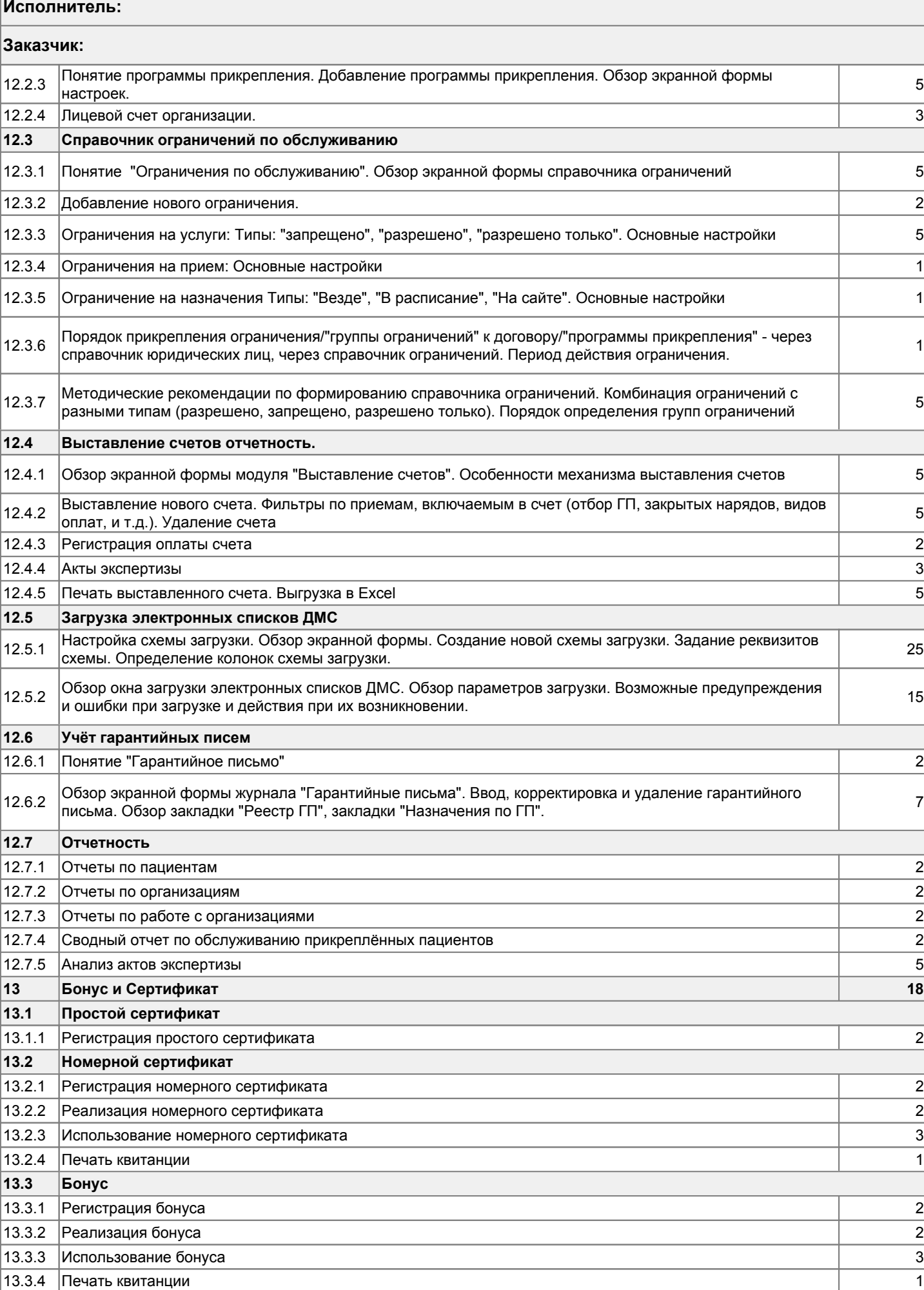

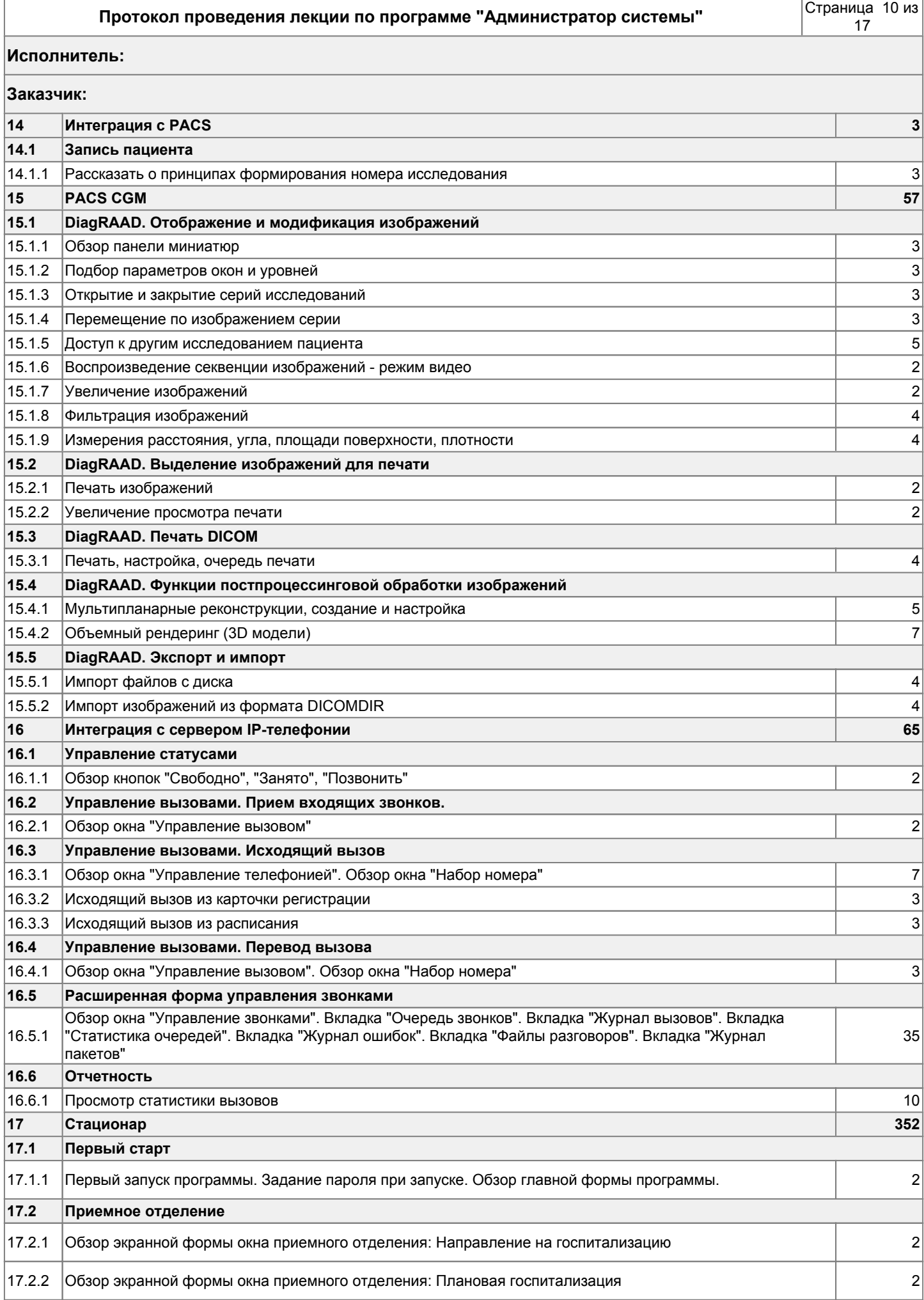

## **Протокол проведения лекции по программе "Администратор системы"** Страница 11 из 17 **Исполнитель: Заказчик:**  17.2.3 Обзор экранной формы окна приемного отделения: Поступление пациентов в приемное отделение 3 17.2.4 Обзор фильтров 3 **17.3 Приемное отделение. Направление на госпитализацию** 17.3.1 Добавление нового пациента. Обзор экранной формы "Карточки регистрации" 2 17.3.2 Поиск направления и изменение сведений о госпитализации в направлении 2 17.3.3 Планирование госпитализации и оформление поступление 4 **17.4 Приемное отделение. Плановая госпитализация** 17.4.1 Добавление нового пациента. Обзор экранной формы "Карточки регистрации" 2 17.4.2 Поиск направления и изменение сведений о госпитализации в направлении 2 17.4.3 Оформление поступления в приемное отделение и оформление поступления в стационар 4 **17.5 Приемное отделение. Поступление пациентов в приемное отделение** 17.5.1 Добавление нового пациента. Карточка регистрации 2 Необязательные поля для заполнения. Обзор закладок "Условия обслуживания", "Ограничения", 17.5.2 Пероязательные поля для заполнения. Оозор закладок эсловия оослуживания , ограничения , простоля и прос<br>"Заболевания", "Дополнительно", "Фото". 17.5.3 Обязательные поля для заполнения. Категория пациента 2 17.5.4 Добавление гарантийного письма 3 17.5.5 Реквизиты страховых пациентов. Понятие основного прикрепления. Цветовые обозначения. 3 17.5.6 Удаление/восстановление прикрепления 2 17.5.7 Заполнение анамнеза в карточке регистрации 4 17.5.8 Добавление приема 5 17.5.9 Обзор экранной формы "Лечения" 5 17.5.10 Ввод информации о поставленных диагнозах. Быстрый ввод. Выбор из справочника. Учет законченных и подат<br>4 случаев 17.5.11 Ввод информации о проделанных работах. Быстрый ввод. Выбор из справочника. 4 17.5.12 Заполнение реквизитов "Ассистент", "Отделение", "Кабинет". Контроль категории приема. 2 17.5.13 <sup>|</sup>Контроль категории расчета пациента, специальных условий обслуживания, накопительных скидок,<br>Программ обслуживания 17.5.14 Регистрация направлений к специалистам из формы лечения 5 17.5.15 Контроль гарантийного письма в приеме и направлениях 2 17.5.16 Создание направлений на основе МЭС 3 совмещаться в совмещаться в совмещаться от профило 3 совмещаться 3 17.5.17 Отметка об отправки пациента в Стационар 3 17.5.18 Изменение сведений о госпитализации: обзор экранной формы, обзор всех вкладок, обязательные поля  $\qquad$ 7 17.5.19 Печать титульного листа стационарной истории болезни 3 17.5.20 Заполнение формы отказа 3 17.5.21 Работа со статусами направлений 3 **17.6 Стационарное расписание** Обзор экранной формы расписания стационара: 17.6.1 P Фильтры расписания: выбор диапазона дат, выбор отделения стационара<br>17.6.1 Power пошентор - Поиск пациентов - Обзор основных кнопок и функций работы с пациентом в расписании **17.7 Стационарное расписание. Учет дежурств мед.сестер и врачей** 17.7.1 Обзор экранной формы "Графики работ персонала" 3 Выбор дней для задания графика. Выбор нескольких дней. Быстрый выбор дней. Задание интервалов (в т.ч. нескольких). Задание шага сетки расписания. Задание отпусков, больничных и т.д. 17.7.2 <sup>10</sup> 17.7.3 Контроль сформированных графиков. Отчет по загруженности кресел. Задание графика через отчет по приняти<br>5 загруженности кресел. 17.7.4 Печать графика по выбранному сотруднику. Печать по нескольким сотрудникам. Сброс в Excel 5

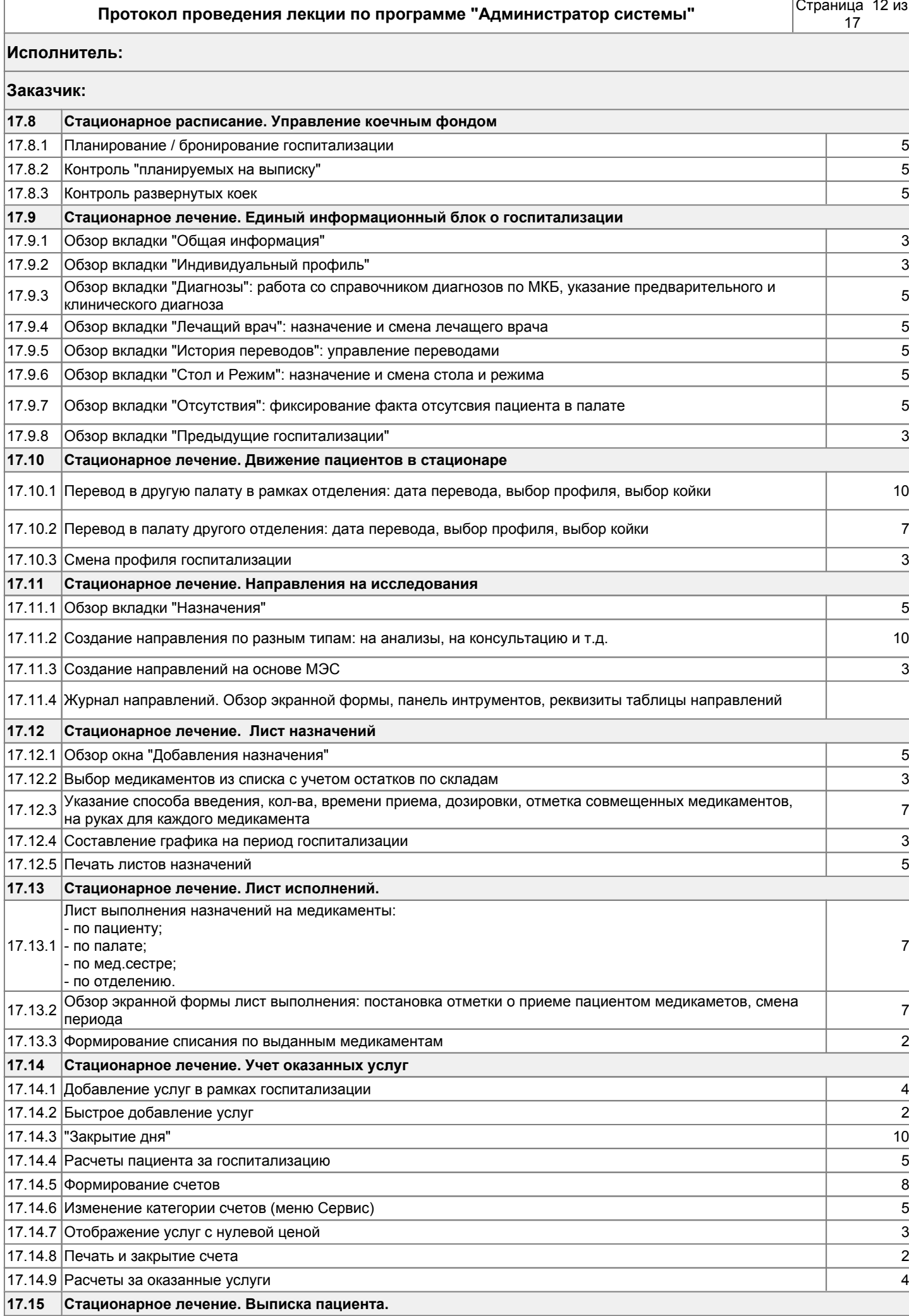

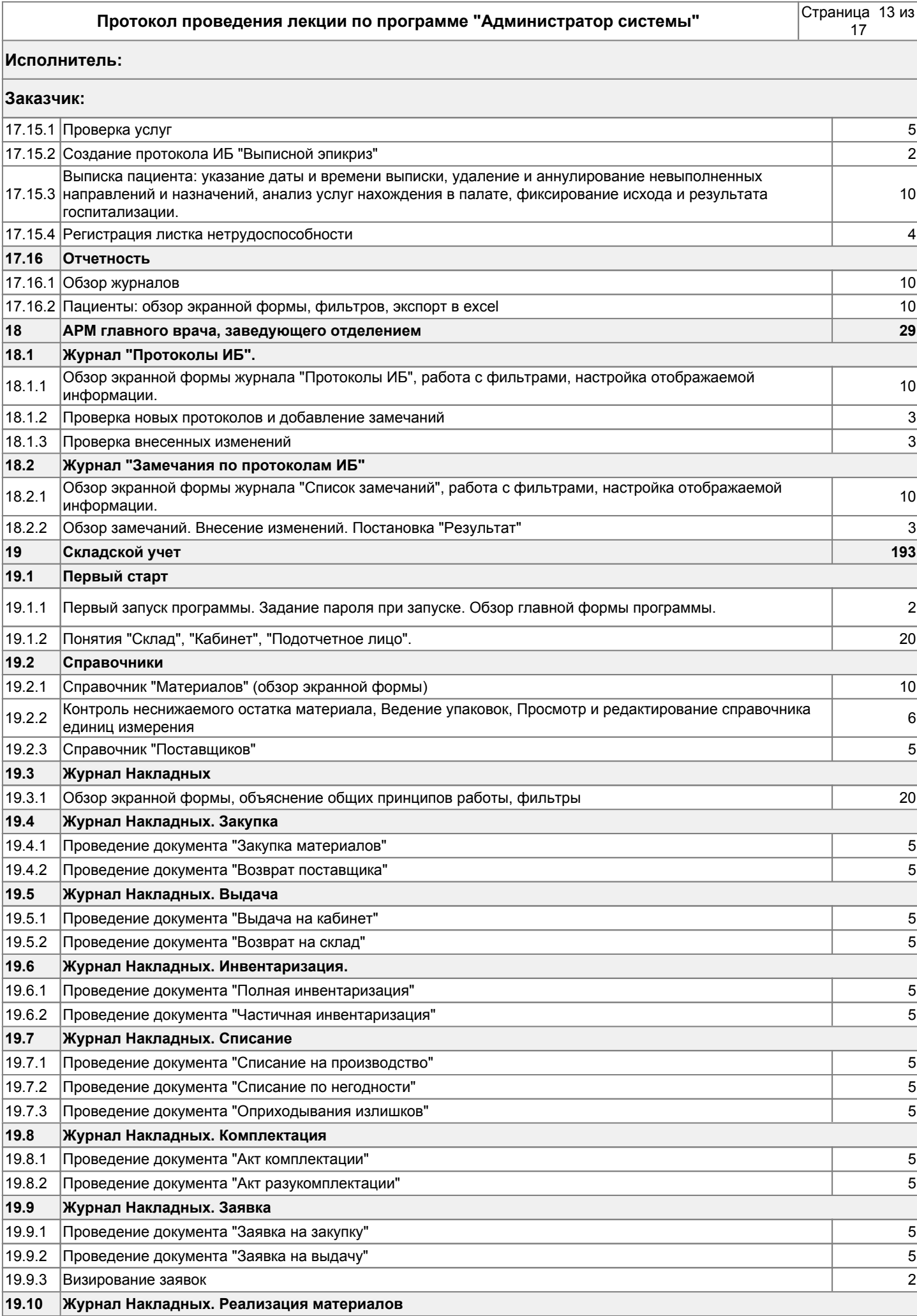

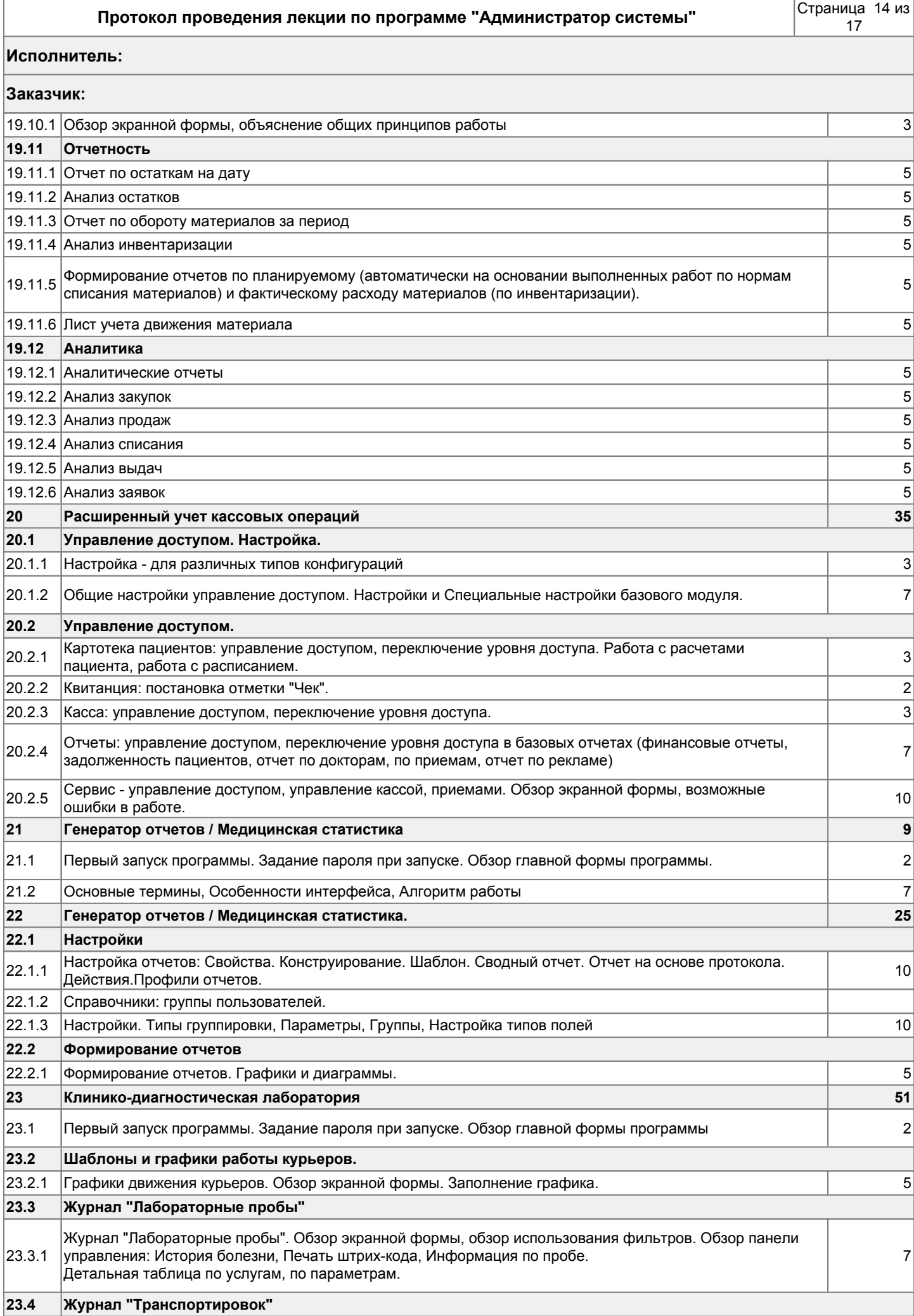

#### **Протокол проведения лекции по программе "Администратор системы"** Страница 15 из

## **Исполнитель: Заказчик:**  23.4.1 Журнал транспортировок. Обзор экранной формы и фильтров. 2 |23.4.2 |Добавление новой транспортировки, выбор времени приезда курьера, добавление проб на пробирку. | 3 23.4.3 Отметка об отправке контейнеров в лабораторию. Формирование отчетных форм для текущей отправки. 2 **23.5 Работа с лабораторным счетом.** 23.5.1 Добавление нового "Лабораторного счета". Включение направление в счет. 3 Лабораторный счет. Обзор экранной формы. Изменение реквизитов направлений, выбор подрядчика и места забор биоматериала. заполнение места забора. 23.5.2 7 Оформление направлений от внешних ЛПУ. Оплата лабораторного счета. 23.5.3 Эннага лаоораторного счета.<br>Экранная форма квитанции. 23.5.4 Печать направления и/или лабораторного счета. 1 **23.6 Забор биоматериала** Обзор экранной формы "Забор биоматериала". Работа с типами биоматерилов. Сервис режима работы с  $23.6.1$  Обзор экранной формы забор бибматериала . Factora с типами бибматерилов. Сервис режима работы с  $5$ 23.6.2 Поиск неисполненных направлений по номеру направления, счета, по штрих-коду или идентификаторам и прито<br>23.6.2 Проционта пациента. Обзор таблицы "Методики забора". Изменение объёма контейнера, исполнение забора биоматериала по 23.6.3 Выбранной методики забора : изменение объема контейнера, исполнение забора опоматериала по и прих-Обзор таблицы "Все контейнеры". Обзор оформления контейнеров, доп.печать этикетки штрих-кода.  $\begin{bmatrix} 23.6.4 & \text{Oosop'} \end{bmatrix}$  габлицы БСЕ контейнеры. Обзор оформления контейнеров, доплечать этикетки штрих-кода. 23.6.5 Подтверждение забора биоматериала. Завершение и сохранение забора биоматериала. 2 **24 Служба почтовых сообщений 25 24.1 Журнал. Почтовые сообщения** 24.1.1 Обзор экранной формы "Статистика отправки элктронной почты". Работа с журналом 10 **24.2 Рассылка почтовых сообщений** 24.2.1 Обзор экранной формы "Рассылка почтовых сообщений". Работа с сервисом 15 **25 Служба почтовых сообщенйи. 11 25.1 Справочник персонала, отделение, права доступа** 25.1.1 Основные реквизиты, заполнение поля e-mail адрес 3 **25.2 Карточка регистрации пациента** 25.2.1 Закладка "Контакты", заполнение поля E-mail. Закладка "Условия обслуживания", проставление признака<br>"Отказ от почтовой рассылки" **25.3 Отправка протоколов ИБ** 25.3.1 Отправка протоколов ИБ (при работе с типами: ручной, автоматический с подвтерждением, ручной с <br>Выбором подтверждения) **26 Заработная плата 136** 26.1 Первый запуск программы. Задание пароля при запуске. Обзор главной формы программы. 3 26.2 Основные термины, Особенности интерфейса, Алгоритм работы 15 **26.2 Настройка справочников** 26.2.1 Справоник "Виды удержаний". Обзор экранной формы, добавление, удаление. 3 26.2.2 Справоник "Виды премий". Обзор экранной формы, добавление, удаление. 3 26.2.3 Справоник "Типы дней ". Обзор экранной формы, добавление, удаление. 3 26.2.4 Справочник "График работы организации". Обзор экранной формы 3 26.2.5 Справочник "Подгруппы услуг". Обзор экранной формы. Добавление. Удаление. 3 26.2.6 Справочник "Шаблоны медицинской отчетности". Обзор экранной формы. Добавление. Удаление. 3 **26.3 Расчеты**

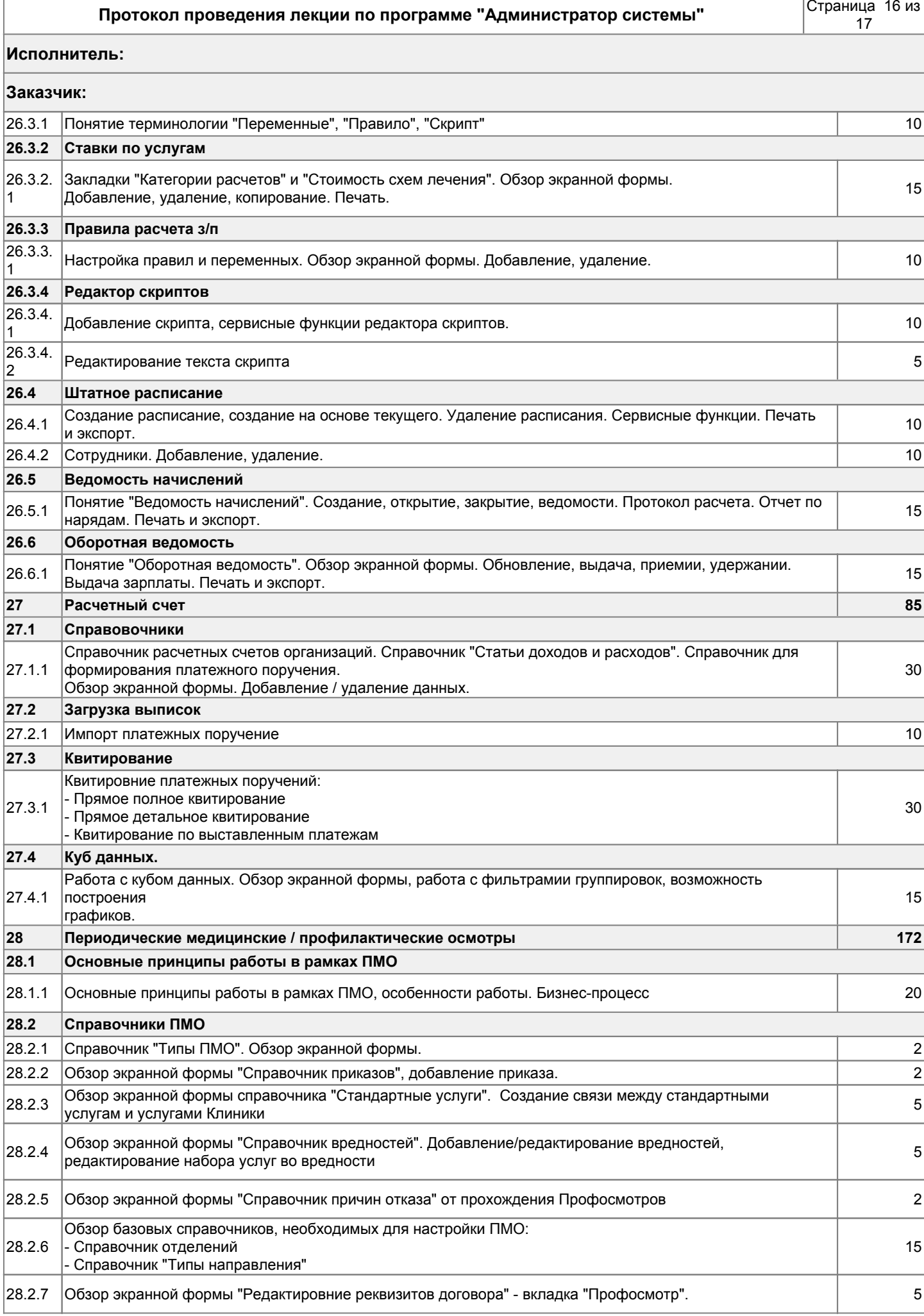

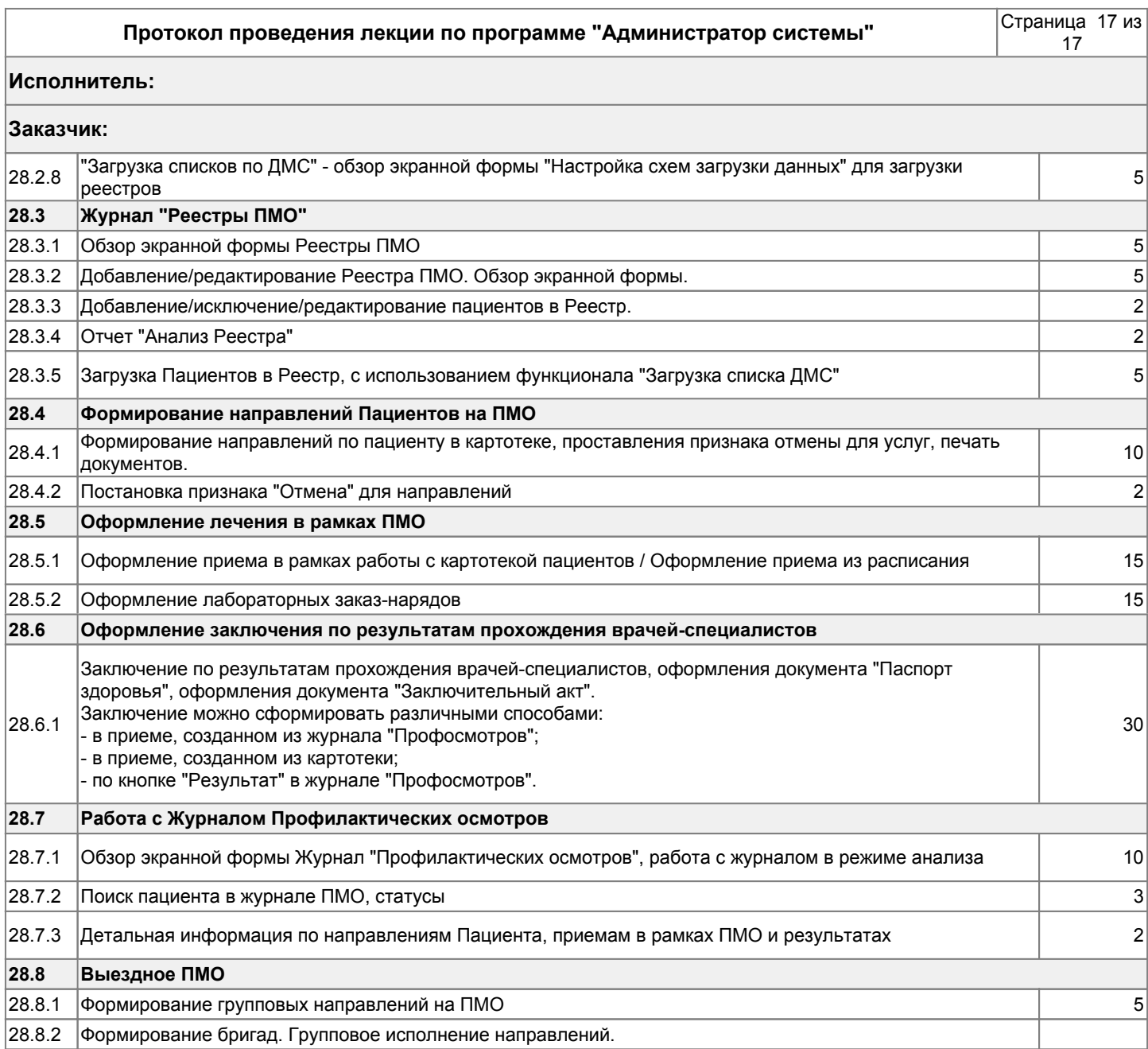